### **Exam** : **LOT-711**

## **Title** : IBM Lotus Notes Domino 7 Application Dev Intermediate Skills

## **Version** : Demo

1.The "Job Opportunities" database is accessed regularly by many employees at Gayla company. The database has been replicated to local servers at each of the company 20 locations. Although Gayla has created a full-text index (including the indexing of attachments) on a hub server, and verified that the hub replicates to all of the distributed servers, her users complain that searches are very slow, and that they are unable to use the "Fill out example form" search feature that they CAN use in some other databases. What could be done to fix this problem?

A.Gayla needs to click the "Create index" button on the Full Text tab of the database Properties on each of the replica databases.

B.Gayla needs to select the "Replicate view search indices" parameter on the database Properties Advanced tab on each of the replica databases.

C.The Notes administrator needs to increase the number of minutes specified by the ReplicationTimeLimit parameter in the hub server Notes.ini file.

D.Gayla needs to select the "Replicate view search indices" parameter on the database Properties Advanced tab on the database on the hub server.

Answer:A

2.Andre has hidden the design of a database. Which one of the following describes how to re-sign the database with a different ID?

A.Once the design of a database has been hidden, the database cannot be re-signed.

B.Sign the design template using the new ID, and replace the design of the database with this template.

C.Make a copy of the database without the ACL. This will unhide the design, and allow re-signing.

D.Deselect the 'Hide formulas and LotusScript' database property and re-sign the database.

Answer:B

3.Joan wants to create an agent that will send a memo on behalf of her boss. However, when she saves the agent, it will not run on the server because she does not have the authority to create agents to run on someone else's behalf. What does Joan need to do to get the right authority?

A.Joan needs to have Manager access on the database ACL.

B.Joan needs to be listed in the "Run unrestricted methods and operations" security field in the Server document.

C.Joan needs to be listed in the "Sign agents to run on behalf of someone else" security field in the Server document.

D.Joan needs to be listed in the "Sign agents to run on behalf of someone else" security field and be listed in the "Full access administrators" security field on the Server document.

Answer:C

4.Bill wants to provide context-sensitive Help in his forms in a Video application so that users can open them by pressing the F1 key. Which one of the following best describes what Bill can do to override the default F1 context-sensitive Help of the Notes client?

A.Write a formula for the onHelp event on the forms.

B.Create a JavaScript applet that is embedded in the forms.

C.Bill cannot override the default Notes client F1 Help on his forms.

D.Enable context-sensitve Help on the database Advanced properties.

Answer:A

5.The XYZ Company has offices in many different countries. There is a single Inventory database, replicated to a server in each country. Users connect to the server associated with the country in which they work. Each Product document includes a multivalue field named Country, indicating the country or

countries in which the product is available. How can Drew ensure that the server in each country is only sent the data for products for sale within that country?

A.On the Security tab of the Properties for each country replica database, select "Restricted replication". Select "Restrict by formula". Type the replication formula: SELECT @IsMember("COUNTRY\_NAME"; Country)

B.On the Advanced tab of the Replication Settings for each country replica database, select "Documents by selection formula", and type the formula: SELECT @IsMember("COUNTRY\_NAME"; Country)

C.Add a computed Authors field to the Product forms in the database. Use a value formula of "Country". Run an agent to refresh all documents.

D.On the Defaults tab of the Properties for the Product form, select "by formula" under "Restrict copying". Type the formula: SELECT @IsMember(@Location("1"); Country)

Answer:B

6.Fred has been receiving a number of support calls from users who have customized the Monthly Sales view. They have reordered and resized columns and set color options to the point where the view is hard to use. What can Fred do to prevent these problems in the future?

A.Deselect the "Editable column" option on the column properties for each column that needs to retain its formatting.

B.Deselect the "Allow customizations" option on the Info tab of the view properties.

C.Deselect the "Resizable" option on the column properties for each column that needs to retain its formatting, and delete the hidden columns that have the "Use value as color" option selected.

D.Ask the Notes administrators to push a profile to the users to lock the "Disable View updates as a background task" as selected, and the "Retain View column sorting" as deselected in User Preferences. Answer:B

7.Kristin wants to create a button to display one page that will remain constant as users scroll or link to other pages. Which @Command should Kristin use in the button?

A.@Command([OpenPage])

B.@Command([OpenFrame])

C.@Command([OpenFrameset])

D.She should not use an @Command. This must be done using JavaScript.

Answer:C

8.The Video application has a "Videos by Type" view that categorizes videos by movie type. Jill wants to create an interface that will allow users to select a movie type and then display a list of video documents for that movie type. She has created a form with a keyword field that allows users to select a movie type. How can she display just a list of documents that match the movie type the user picked?

A.Embed the "Videos by Type" view into the form and program the "Show single category" embedded view option to use the movie type value in the keyword field.

B.Embed the "Videos by Type" view into the form and program the "Embedded selection" embedded view option to use the movie type value in the keyword field.

C.Create a button on the form that opens the "Video by Type" view and program the "Single Category" view event to use the movie type value in the keyword field.

D.Create a button on the form that opens a dialog box that opens the "Video by Type" view and program the "Single Category" view event to use the movie type value in the keyword field.

Answer:A

9.The Help Desk view should display Emergency requests with red text on a light gray background. All

other requests should have black text on a white background. Margarette has coded these lines of formula: red := 255:0:0; lightGray := 240:240:240; black := 1:1:1; white := 255:255:255; What does she need to code for the remaining line, and where will Margarette use this formula?

A.@If(Emergency = "Yes"; red:lightGray; black:white) Place he formula in a hidden column, after all data columns, and with the "Use value as color" option selected.

B.@If(Emergency = "Yes"; lightGray:red: white:black) Select "Use row colors" on the Styles tab of view Properties. Place the formula in the Formula Window that is available when this option is selected.

C.@If(Emergency = "Yes"; lightGray:red; white:black) Place the formula in a hidden column before all data columns, and with the "Use value as color" option selected.

D.@If(Emergency = "Yes"; red:lightGray; black:white) Select "Use row colors" on the Styles tab of view Properties. Place the formula in the Formula Window that is available when this option is selected. Answer:C

10.Muriel has integrated an Outline into her database to provide the navigation, and has verified that the functionality is correct. Instead of displaying the default folder icons to show when an outline entry can be expanded, Muriel would like to display a plus sign, similar to what she sees in the Domino Designer interface when looking at the outline of design elements for a database, and similar to what her users see when they open Windows Explorer. How can Muriel get the desired appearance for her Outline?

A.Open the Outline and from the Outline Properties box, click the styles tab. Select "Tree options". In the options area that now displays, select "Show twisties", and click "OS style".

B.Open the Outline Entry Properties box for each expandable entry. From the Info tab, select Image, and click "OS style".

C.Open the Embedded Outline Properties box from the page on which the outline is embedded. For the Twisties option, select "Show twisties", and then select "OS style".

D.Create or locate a graphic of the plus sign and of the minus sign. Copy these graphics as expand.gif and collapse.gif to the server domino\graphics folder, replacing the default icons. Answer:C

# **Trying our product !**

- ★ **100%** Guaranteed Success
- **★ 100%** Money Back Guarantee
- ★ **365 Days** Free Update
- **★ Instant Download** After Purchase
- **★ 24x7 Customer Support**
- ★ Average **99.9%** Success Rate
- ★ More than **69,000** Satisfied Customers Worldwide
- ★ Multi-Platform capabilities **Windows, Mac, Android, iPhone, iPod, iPad, Kindle**

#### **Need Help**

Please provide as much detail as possible so we can best assist you. To update a previously submitted ticket:

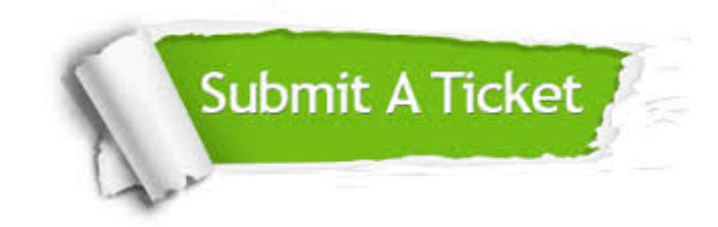

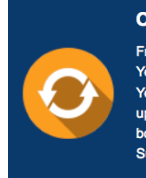

**One Year Free Update** Free update is available within One ear after your purchase. After One Year, you will get 50% discounts for pdating. And we are proud to .<br>boast a 24/7 efficient Customer ort system via Email

**Money Back Guarantee** To ensure that you are spending on

quality products, we provide 100% money back guarantee for 30 days from the date of purchase

**Security & Privacy** 

We respect customer privacy. We use McAfee's security service to provide you with utmost security for your personal information & peace of mind.

#### **Guarantee & Policy | Privacy & Policy | Terms & Conditions**

**100%** 

[Any charges made through this site will appear as Global Simulators Limited.](http://www.itexamservice.com/)  All trademarks are the property of their respective owners.

Copyright © 2004-2014, All Rights Reserved.